# **Security Center** Control Panel & **Quick Reference Card**

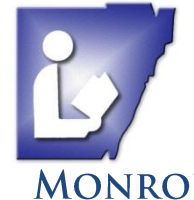

**MONROE COUNTY LIBRARY SYSTEM** Tel. (734) 847-6747 | traininglab@monroe.lib.mi.us

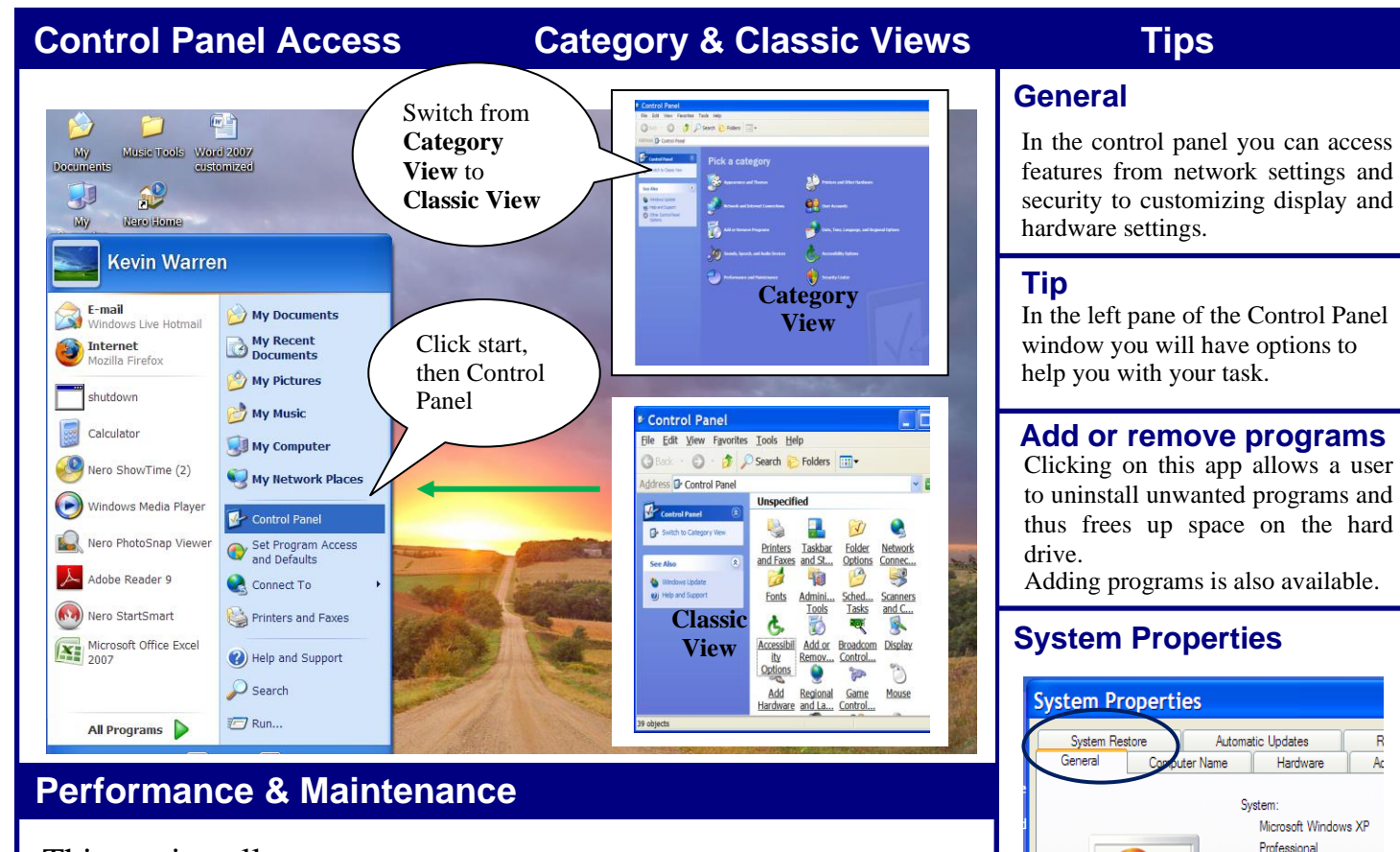

This section allows a user to run utilities such as *Disk Defragmenter* and *Disk Cleanup*.

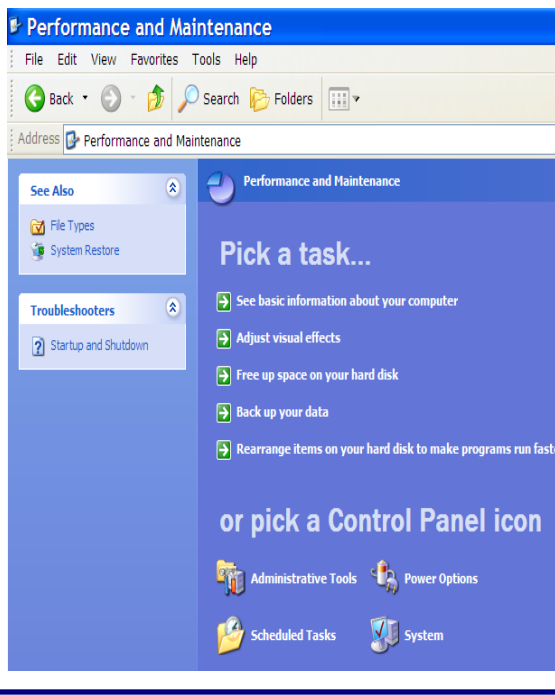

- **"See basic information opens up the**  *System Properties* **dialog box**.
- **Free up space runs Disk Cleanup**
- **Rearrange items on your hard disk will run the Disk Defragmenter.**

## **Scheduled Tasks**

- **A user can add a task to perform automatically.**
- **An example would be a user scheduling the disk cleanup to run once a month at 11pm.**

**Whenever you open an option, be sure to click on as many tabs and buttons as you like. This will help you to remember what and where things are, as well as, how you can decide how you want your computer to operate.**

**If you make changes, note previous options so you can change it back if you want to. Not all option boxes have a return to default settings button.**

 $\bullet$ System properties can be used to access an assortment of information on your system.

 $\overline{OK}$ 

Manufactured and supported by

Version 2002 Service Pack 3 Registered to staff

76487-OEM-0011903-001

Support Information

Cancel

Dell Latitude D520 Genuine Intel(R) CPU T2300 @ 1.66GHz 1.66 GHz, 0.99 GB of RA Physical Address Extensio

- Specs as well as hardware and update options can be found here.
- A machine can even be restored to a previous date in case of software corruption.

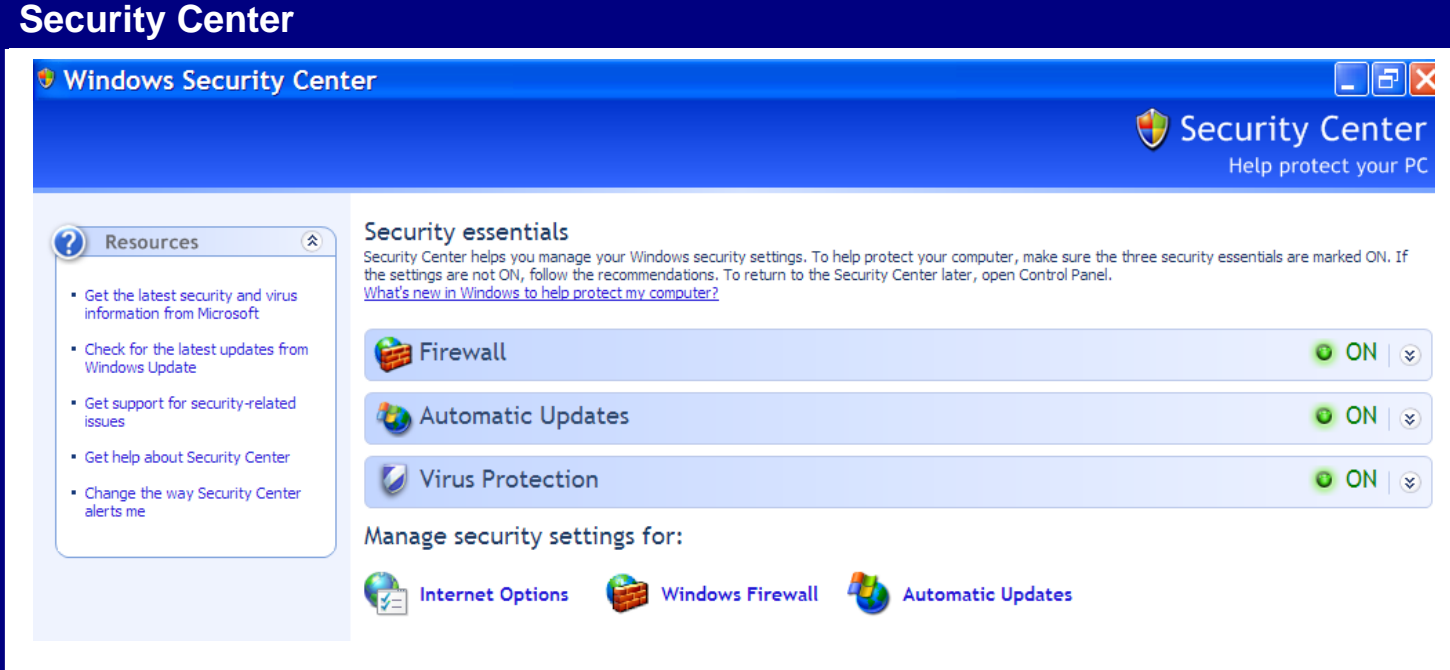

There are three main parts to basic windows security.

#### **1. Windows Firewall**

This feature protects your PC from unwanted users gaining access to your PC and its resources.

### **2. Automatic Updates**

Ensures your PC has the latest software and security updates/patches for windows.

### **3. Virus protection**

Prevents destructive or deceptive programs from corrupting your computer.

AVG is a free and easy to use and is an alternative to Norton & McAfee.

**If you make changes, note previous options so you can change it back if you want to. Not all option boxes have a return to default settings button.**

# **3 Parts to Windows Security Panel AVG Free can be downloaded from the net**

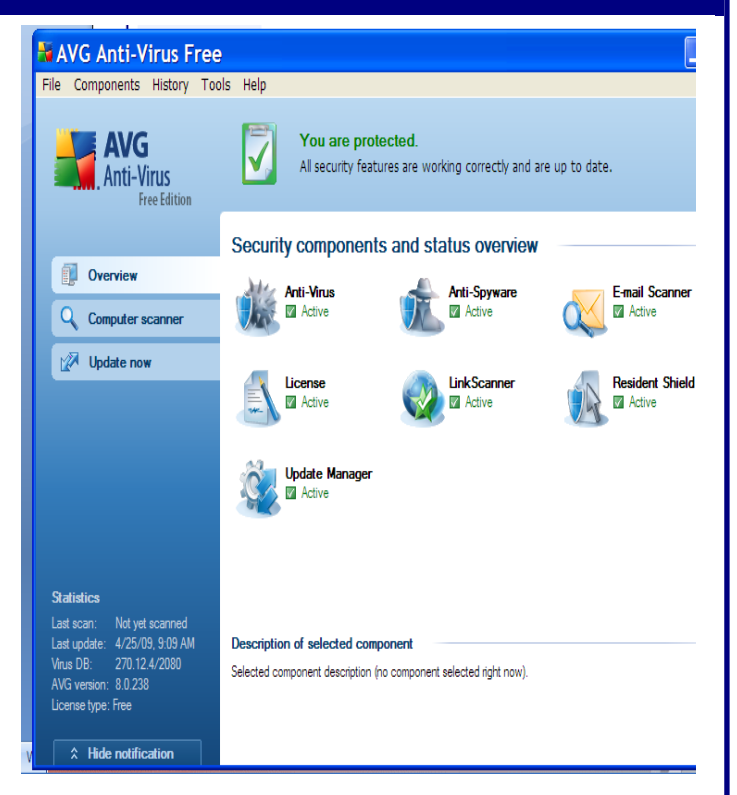

A common error: Adding more than one virus protection program can cause other programs on your computer to become dysfunctional. If you have a problem with any program, uninstall the last added program and see if your computer will return to its full capacity. If that is not the problem, you may have to have help or use your trouble shooter in the computer HELP and SUPPORT system on the Start Menu.